# 4ZA-1

# **聴講者とのインタラクションを促進する会議支援システム** Micker **の実装**

**小山 充智** † **高崎 隼** ‡ **平田 紀史** ‡ **白松 俊** ‡ **大囿 忠親** ‡ **新谷 虎松** ‡ **名古屋工業大学大学院工学研究科創成シミュレーション工学専攻** † **名古屋工業大学大学院工学研究科情報工学専攻** ‡

### 1 **はじめに**

会議の参加者にはプレゼンテーションの発表者と聴講者が 存在する.聴講者は発表者のプレゼンテーションに気になる 点があれば質問,あるいは意見,情報の提示を行う.. 本稿 ではこれを発表者と聴講者のインタラクションと表現する. また,聴講者からの質問や意見,情報の提示をコメントと表 現する. 本研究は、会議における参加者間のインタラクショ ンを促進することを目的とする.通常,聴講者はコメント提 示の際、発表者と違い口頭による説明しかできない。そのた め,質疑応答などの聴講者による発言の際に,聴講者の意図 や情報が発表者や他の聴講者にスムーズに伝わらないことが 多々ある.そこで,本稿では発表画面上に聴講者からコメン トの提示を行うシステムを開発した.聴講者は携帯電話やス マートフォン,Web ページを通してコメントを発表画面に 表示することができる.コメントは発表画面上に表示された 後,発表画面の端を時計回りに周回する.また,コメントは 発表者の操作により,移動や消去が可能である.コメントは 常に移動することで発表画面上のプレゼンテーション資料が コメントによって隠れる問題を解決する.また,移動によっ て視覚的に参加者の注意をひくことが可能である.本システ ムにより,聴講者は口頭では伝えにくい情報であっても資料 の引用や Web ページのリンクを表示により提示することが できる.そして,参加者間のインタラクションが活発な会議 を支援することが可能である.本研究の類似研究として,土 田らの研究 [1] が挙げられる.土田らは映像や音声,テキス ト,議論構造といったメタデータを議論中に可視化すること で議論の活性化を促した.

### 2 **会議支援システム** Micker

本研究は発表者と聴講者のインタラクションの促進のた め、聴講者からの情報提示インタフェースを提供する. 本シ ステムによる会議支援は,投稿者からのコメント送信,コメ ントの配信,コメントの表示の 3 つのステップにより構成さ れる.

#### 2.1 **システム構成**

本システムは聴講者が情報を投稿することで発表画面にコ メントを表示する. 図1に本システムの構成図を示す. 本シ ステムは聴講者からのコメントを入力として受け取り、発表 者の発表用端末にコメントの表示を行う.まず,聴講者から の入力情報をコメントとして配信システムへ送信する. 配信 システムは聴講者からの入力情報をもとに配信時間を計算し た上で表示システムへコメントの配信を行う。表示システム はコメントを表示し,管理を行う.表示の際,コメントは表 示インターフェースに貼りつけられる. 表示インターフェー

A Meeting Support System to Promote Interaction with an Audience

Michisato KOYAMA, Jun TAKASAKI, Norihumi HIRATA, Shun SHIRAMATSU, Tadachika OZONO, and Toramatsu SHINTANI

Dept. of Scientific and Engineering Simulation, Graduate School of Engineering, Nagoya Institute of Technology. Dept. of Computer Science and Engineering, Graduate School of Engineering, Nagoya Institute of Technology.

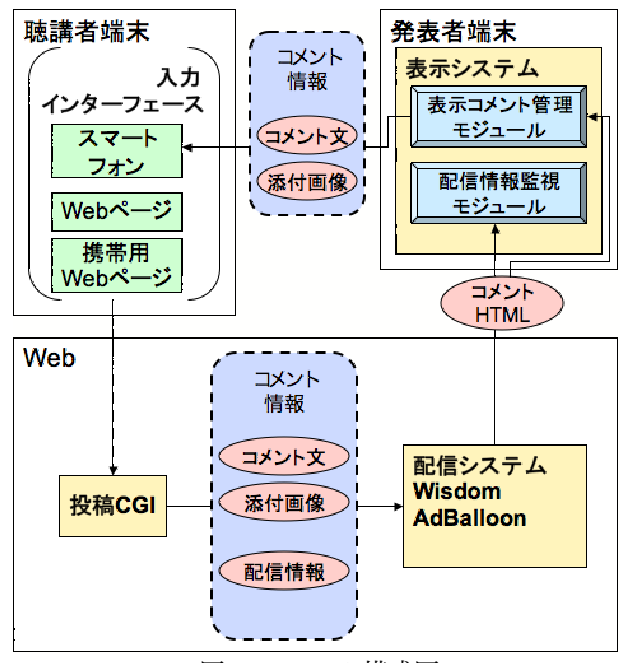

図 1: システム構成図

スはコメントごとに作成され,発表画面上を指定された速度 で周回する.また、表示インターフェースは指定した時間経 過すると自動的に消滅する.

#### 2.2 **コメントの投稿**

本システムでは,聴講者からの提示した情報をコメントと して受け取る. 聴講者がコメントを提示するには Web ペー ジ上の入力フォームやスマートフォン用のアプリケーション などから投稿を行う.投稿されたコメント情報は投稿 CGI に よって HTML 形式に変換され、配信システムへ投稿される. 図 2 に投稿用 Web ページのスクリーンショットを示す. 投稿 の際入力する情報は,コメント本文,投稿者名,フォント色, フォントサイズ,表示インターフェースの色,コメント周回 時間,コメント周回数の 7 項目を扱う.フォント色とフォン トサイズは FONT タグに変換されコメントを修飾する.その 際の適応領域は 1 コメント全体である.コメント周回時間と コメント周回数によって表示用インターフェースの表示時間 を制御する..また,本システムはコメントの投稿の際,画 像を添付することが可能である.投稿された画像はサーバ上 にアップロードされ,URL 情報を関連付けた IMG タグをコ メントに付加することで参照される.

#### 2.3 **配信システム**

本システムでは、配信システムとして Wisdom Ad Balloon を用いる.Wisdom Ad Balloon はあらかじめ登録しておいた Web コンテンツを指定した日時に特定の Web サイトへ配信 するサービスである.Wisdom Ad Balloon での配信は Web コ ンテンツの取得にリロードを用いる必要がなく,配信時間に なると Web コンテンツが表示される.Wisdom Ad Balloon で

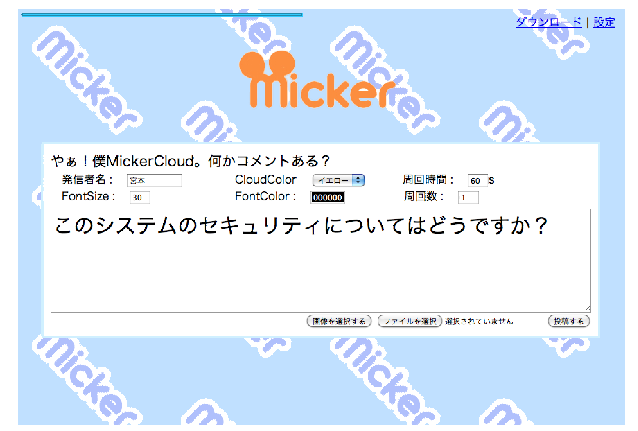

図 2: Web ページからのコメント投稿画面

は登録したコンテンツの情報と配信情報を番組という枠組み で管理する.番組と配信先 Web サイトの結びつけはチャン ネルという概念により行う.番組は特定のチャンネルに配信 され、配信先 Web サイトは特定のチャンネルを監視するこ とで番組を受信する. 本システムは投稿 CGI によってコメ ントの情報を HTML 形式に変換し,番組として Wisdom Ad Balloon に登録する. 登録されたコメント情報は特定のチャ ンネルに配信され,表示システムによって取得される.

#### 2.4 **コメントの表示**

コメントは表示インターフェースによって表示される. コ メントの表示の流れとして,まず表示システムはコメント情 報を受信する.次に,受信したコメント情報から周回時間な ど表示インターフェースの挙動に関する情報を取得する. そ して、取得した情報をもとに表示インターフェースを表示し, 時間の経過で表示インターフェースを消去する.コメントの 受信は Javascript によってチャンネルの変化を監視することで 実現した. 表示インターフェースは, AdobeAIR を用いて実 装されている. 表示インターフェースは二種類存在し、コメ ント個別表示インターフェースとコメント一覧表示インター フェースがある。コメント個別表示インターフェースは、単 一のコメントのみを表示し発表者画面の端を時計回りに周回 する.周回する際の速度はコメントの周回時間によって決定 される.コメント個別表示インターフェースは指定回数の周 回を終えると自動的に消去される.また,インターフェース はドラッグによる移動も可能であり,ドラッグしたインター フェースは周回を止めてその場に留まる.コメント一覧表示 インターフェースは,今までに受信した全てのコメントを表 示する.コメント一覧表示インターフェースで表示されるコ メントは指定された時間が過ぎても消去されることはない. コメント一覧表示インターフェースはコメント個別表示イ ンターフェースと違い,コメント受信のタイミングでは表示 されず. ユーザが表示ボタンを押すことで表示される. 図 3 に表示インターフェースを用いたコメントの表示例を示す. 図3の中央部に位置するウィンドウがコメント一覧表示イン ターフェースで,端に位置する雲型のインターフェースがコ メント個別表示インターフェースである.また,図 3 右部の 添付画像はその下のコメント個別表示インターフェースに追 随している.

#### 2.5 **スマートフォンとの連携**

議論の場では,参加者が他の参加者の意見や情報を引用す ることがある.そこで本システムでは引用や質疑応答の記録 をサポートする機能を実装した.本システムでは,一度投稿 されたコメントや添付画像は履歴としてシステムに保存され る.履歴としてシステムに保存されたコメントや添付画像は スマートフォンを用いて取得することが可能である.コメン

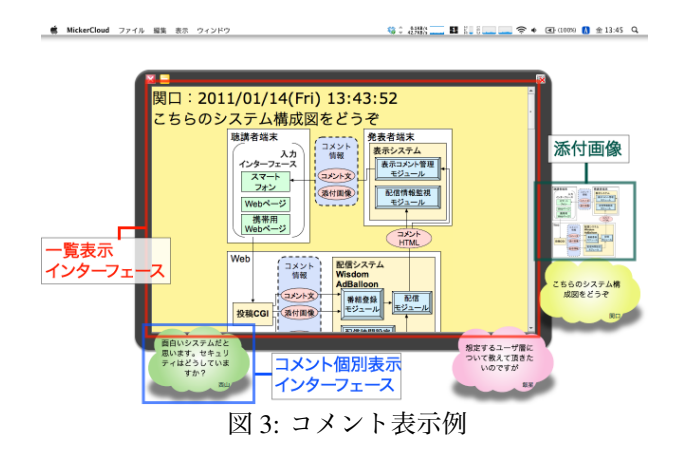

ト取得の際,発表者端末の表示システムとスマートフォン側 のシステムで TCP 通信を行う. 取得する際は、コメントや画 像を選択することでコメントのコピーや画像が保存される.

### 3 **評価計画**

本研究の目的はプレゼンテーションにおける参加者の理解 を促進することである.参加者間のインタラクションが活発 になれば,参加者の疑問の解消や意見の提示がなされたと考 えられる.そのため,参加者の理解が深めることができたと いえる.本研究の評価計画を述べる.本システムの評価実験 として,本システムを用いた際と用いなかった際の 2 パター ンの参加者間のインタラクションの回数について比較実験を 行う.本来比較実験は同一の環境下で比較を行うことが望ま しいが,同じプレゼンテーションを 2 度行うことは考えに くい.そこで,本研究での比較は同一人物の同一議題のプレ ゼンテーションを用いて比較を行う.評価に用いるプレゼン テーションは研究室のゼミナールを扱う.インタラクション の計測方法については、参加者が意見提示などの発言、また はコメント投稿を行い,それに対する回答が得られた時点で 一回とする.発表者が回答せず他の聴講者が回答する場合な ども考えられるが、この場合も一回とする。また、質疑応答 の際に新たな質疑が発生する場合があるが,この場合も回答 が得られれば一回とする.

#### 4 **おわりに**

本研究では発表画面上に聴講者から情報の提示を行う会議 支援システム Micker を開発した.プレゼンテーション時に おいて発表者に対し聴講者からの情報提示手段は乏しい. 本 稿では聴講者からの投稿によって発表画面上に表示されるコ メント表示インターフェースを実装した。これにより、プレ ゼンテーション参加者間のインタラクションが活発になり, 参加者の理解を促進が期待される.また,本システムの応用 として,質疑応答履歴に基づく議事録閲覧支援システムが挙 げられる.[2] 議事録閲覧支援システムは会議中に発生した 質疑応答などの出来事をラベルとして議事録に情報の付与を 行うシステムである.

## **参考文献**

- [1] 土田貴裕,大平茂輝,長尾確: "対面式会議コンテンツ の作成と議論中におけるメタデータの可視化",情報処 理学会論文誌, Vol, No.2, pp.404-416, 2010.
- [2] 西田亮太, 小山充智, 白松俊, 大囿忠親, 新谷虎松: "会 議支援システム Micker における質疑応答履歴を用いた 議事録閲覧支援",第 73 回情報処理学会全国大会, Mar, 2011(掲載予定).